## **[Quick Assist](https://www.cvoo.nl/index.php/hulp#quick-assist)**

Voor het verlenen van Hulp op Afstand maak ik in de meeste gevallen gebruik van een app die bij Windows 10 wordt meegeleverd, genaamd Quick Assist. Dat doe je als volgt:

- 1. Klik links onder in uw scherm op **Start:**  $\blacksquare$  op de zoekknop ("het vergrootglas")
- 2. Type in de zoekbalk de woorden **Quick Assist.**
- 3. Klik op **Quick Assist.**

**Quick Assist** Bureaublad-app

4. In het volgende venster ziet u onder andere **Ondersteuning krijgen.**

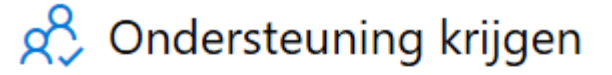

lemand die u vertrouwt de controle over uw computer geven, zodat deze persoon u kan helpen. Voer de beveiligingscode van 6 cijfers in die u hebt ontvangen.

## Code van assistent

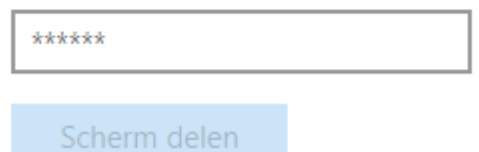

5. Vul bij **Code van assistent** de code in die de vrijwilliger noemt, en klik op **Scherm delen.**

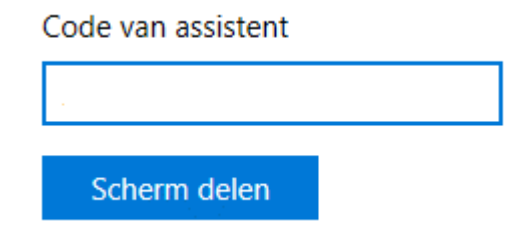

6. Klik in het volgende scherm op **Toestaan.**

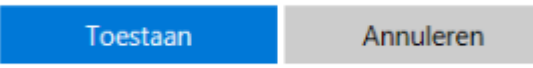

**Louis van den Bosch**